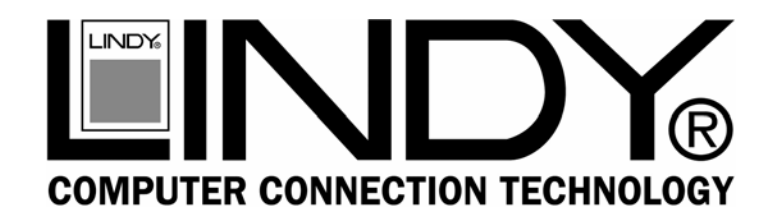

# **PCMCIA/CardBus Adapter Card**

**User Manual** *English*

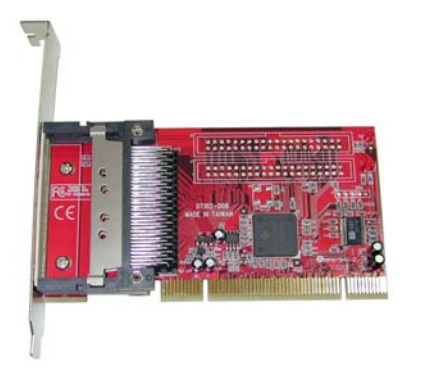

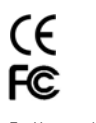

# **www.lindy.com**

LINDY No. 51103

For Home and Office Use Tested to Comply with FCC Standards

#### **Hardware Installation**

**Important:** Before beginning the installation we recommend you use an anti-static wrist strap to prevent possible damage to the sensitive internal components in your computer.

The card must be installed into a 32 Bit PCI expansion slot in a PC.

For standard desktop/tower PCs the correct back plate is already installed. For low profile PCs you should install the low profile back plate:

> **Back plate is secured by these two screws.**

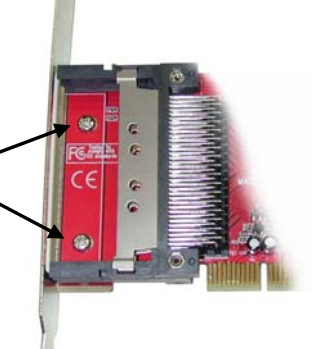

- 1. Power down your computer and unplug from the mains.
- 2. Remove the case cover.
- 3. Locate an available 32 Bit PCI slot.
- 4. Remove the slot blanking plate and retain the screw.
- 5. Carefully insert the card into the PCI slot.
- 6. Secure the card using the retained screw.
- 7. Replace the case covers, plug the system back into the mains and switch on.
- 8. The drivers for the card will be automatically installed by the operating system.**\***

*\* Windows 98 users may be prompted to insert their Windows CD.* 

#### **Introduction**

Thank you for purchasing the LINDY PCMCIA/CardBus Adapter. With this "Plug & Play" 32 Bit PCI card you can upgrade your desktop PC to support Notebook style PCMCIA/CardBus cards.

The card features two independent PC Card sockets which both support Type I, II & III PC Cards. This allows you to mix and match 5V/3.3V 16 Bit PCMCIA and 3.3V CardBus Cards. For maximum versatility, the card features both standard and low profile back plates.

#### **Features**

- 32 Bit/33MHz fully compliant PCI-host interface
- Two independent PC Card sockets, compliant with the PC Card standard 7.1
- Supports Type I, Type II and Type III PC Cards
- Can be used with 5V/3.3V 16 Bit PCMCIA & 3.3V CardBus **Cards**
- Supports hot-plugging and removal of cards
- Supports flash media and smart card PC Card adapters
- Texas Instruments chipset
- "Plug & Play" no special software to install
- Compatible with Windows 98/ME/2000/XP

## **Package Contents**

- PCMCIA/CardBus Adapter Card
- Standard and Low Profile back plates
- This manual

## **Verifying the installation**

To verify correct installation, start Windows **Device Manager**. For example, in XP click:

### **Start >Control Panel > System > Hardware >Device Manager**

You should see an entry similar to this:

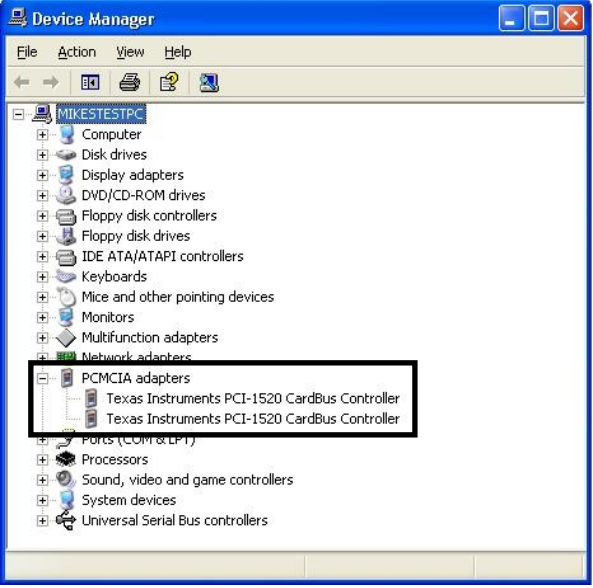

## **www.lindy.com**

Free Manuals Download Website [http://myh66.com](http://myh66.com/) [http://usermanuals.us](http://usermanuals.us/) [http://www.somanuals.com](http://www.somanuals.com/) [http://www.4manuals.cc](http://www.4manuals.cc/) [http://www.manual-lib.com](http://www.manual-lib.com/) [http://www.404manual.com](http://www.404manual.com/) [http://www.luxmanual.com](http://www.luxmanual.com/) [http://aubethermostatmanual.com](http://aubethermostatmanual.com/) Golf course search by state [http://golfingnear.com](http://www.golfingnear.com/)

Email search by domain

[http://emailbydomain.com](http://emailbydomain.com/) Auto manuals search

[http://auto.somanuals.com](http://auto.somanuals.com/) TV manuals search

[http://tv.somanuals.com](http://tv.somanuals.com/)